## การแกไข Error - Error formula in Showadd/ ShowAddress

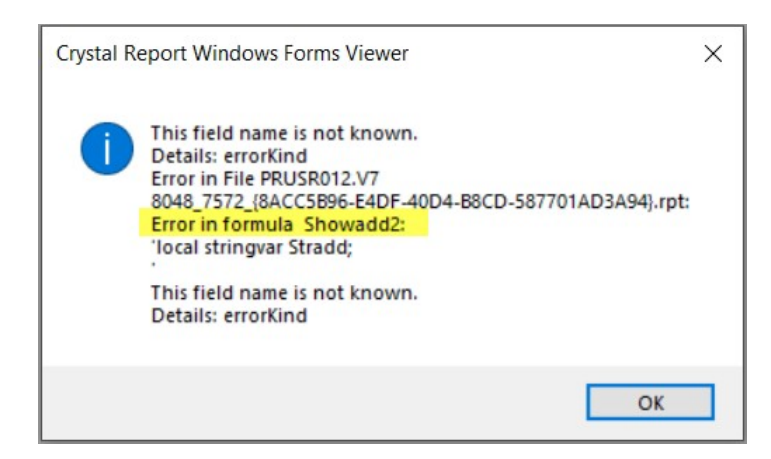

<u>สาเหตุ</u> เกิดจากการ Upgrade โปรแกรม และยังไม่ทำขั้นตอนการตั้งค่ามาตรฐานรายงาน เนื่องจากมีการ เปลี่ยนแปลงการเก็บขอมูลที่อยูกิจการ, ที่อยูลูกหนี้/เจาหนี้

วิธีแกไข 1. สํารองฐานขอมูลปจจุบันเก็บไว

2. ทําการเขาโปรแกรม HRM / ERP > เลือก "รายงาน" > เลือก "ลงทะเบียนรายงาน"

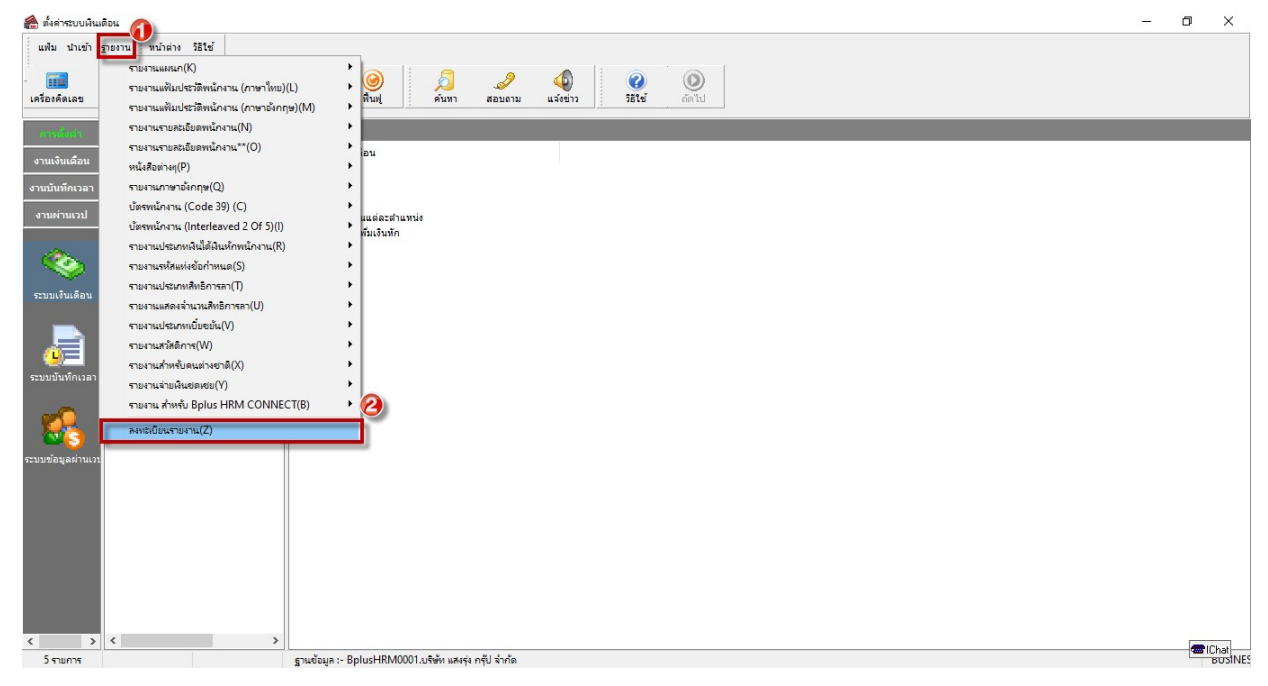

 3. เลือก "แฟม" > เลือก "ตั้งคามาตรฐาน" > จะหนาจอแจงเตือนใหยืนยันการตั้งคามาตรฐาน ให ้เลือก "Yes" เพื่อยืนยัน จากนั้นโปรแกรมจะทำการประมวลผล หากเรียกร้อยแล้วให้ทำการเรียกรายงาน ใหมอีกครั้ง

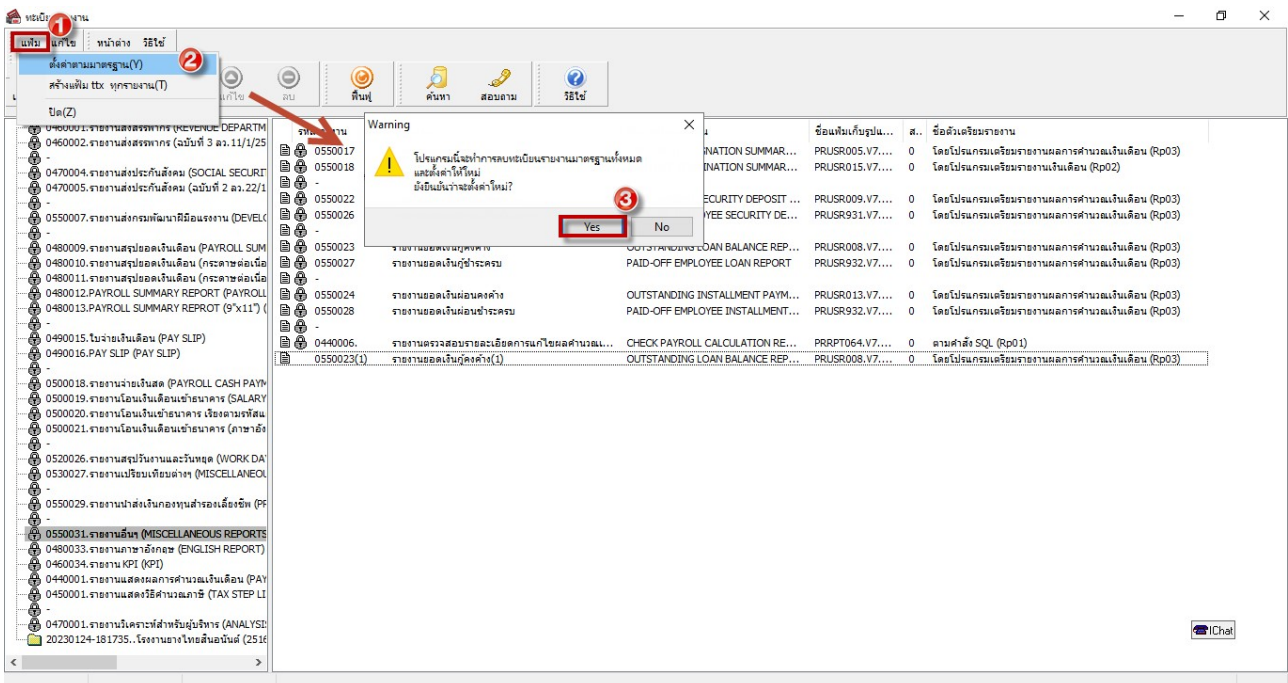